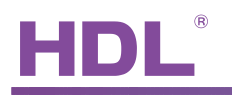

## The Sleep Mode Function Release Note

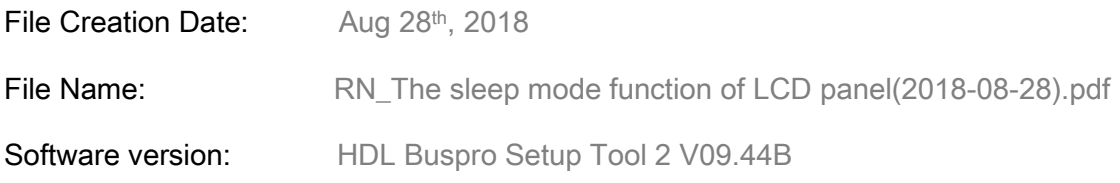

 Now HDL Buspro system contains 3 kinds of LCD panel: HDL-MPL8.48, HDL-MPTL14.46 and HDL-MPTLC43.46. And the LCD panel support the sleep mode function. The firmware version of HDL-MPL8.48 should be above HDL\_V04.18U(2017-05-22), the firmware version of HDL-MPTL14.46 should be above HDL\_V04.11U(2016-12-22), the firmware version of HDL-MPTLC43.46 should be above HDL\_V04.40U(2017-02-20).

Next is the configuration of the sleep mode function。I will take an example of HDL-MPTL14.46.

① In the sleep mode page, check the "Allow sleep" option, and select the sleep group ID for the HDL-MPTL14.46.

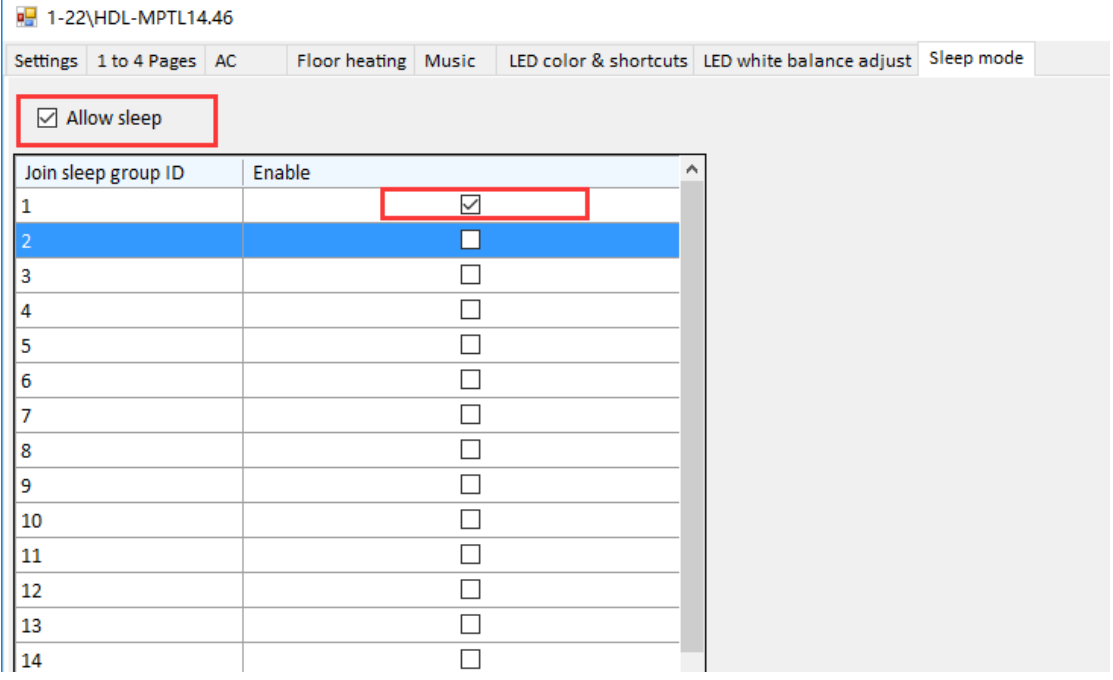

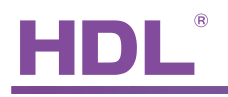

② Now I use a button to set the LCD panel intensity, fill in the ID of HDL-MPTL14.46, select LCD & LED type, sleep mode and group ID( The group ID should be selected in the HDL-MPTL14.46), fill in the LCD intensity and the LED intensity. After finishing the configuration, I can set the HDL-MPTL14.46 to a certain intensity by pressing the button.

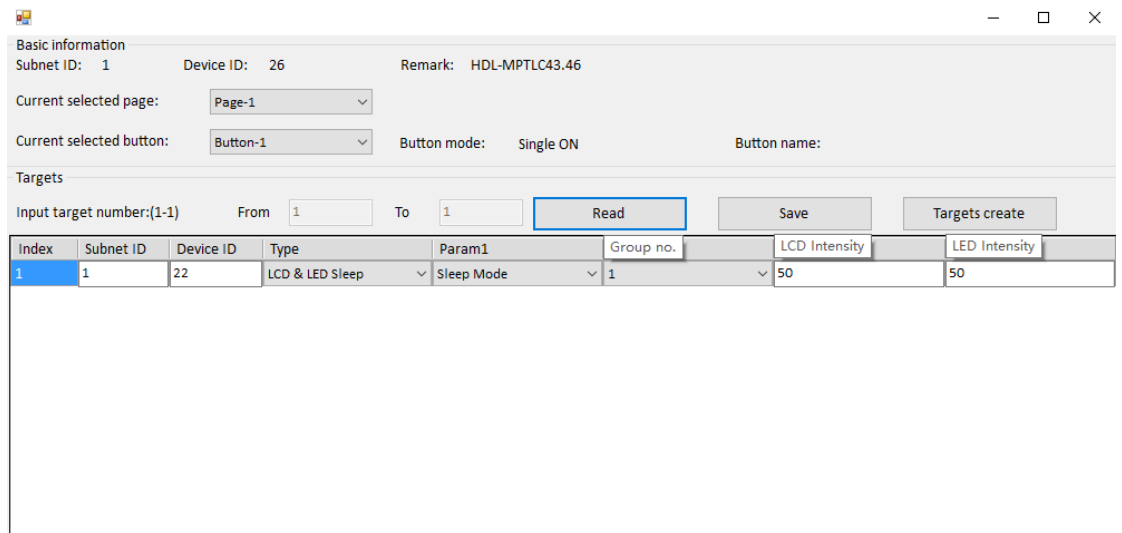